# Temat 21. Programowanie w języku Scratch

# **Realizacja podstawy programowej**

*5. Uczeń:* 

*1) wyjaśnia pojęcie algorytmu, podaje odpowiednie przykłady algorytmów rozwiązywania różnych problemów;*

*2) formułuje ścisły opis prostej sytuacji problemowej, analizuje ją i przedstawia rozwiązanie w postaci algorytmicznej;*

*5) wykonuje wybrane algorytmy za pomocą komputera.*

# **Cele edukacyjne**

Celem tematu 21. jest pokazanie, na czym polega programowanie, w tym zapisywanie algorytmów z warunkami i iteracyjnych oraz stosowanie zmiennych. Zagadnienia są wyjaśnione na przykładzie tworzenia programów w języku Scratch.

## **Proponowany czas realizacji**

cykl dwuletni – 4 godz.

cykl trzyletni – 6 godz.

## **Wskazówki metodyczne**

- Uczniowie gimnazjum powinni poznać daną dziedzinę wiedzy na tyle, aby mogli w przyszłości świadomie wybrać dalszy kierunek kształcenia. Dlatego na informatyce nie wolno pominąć algorytmiki i programowania. Ponadto nauka algorytmiki i programowania pozwala uczniom rozwijać ważną umiejętność logicznego myślenia.
- W temacie 21. omawiamy zasady programowania na przykładzie języka Scratch. Zaletą tego programu jest szybki efekt, jaki uczeń widzi, tworząc i uruchamiając swój program. Uczniowie zazwyczaj oczekują szybkich wyników wykonania zadania. Dlatego w ten sposób możemy utrzymać ich motywację do nauki programowania.
- Realizację tematu rozpoczynamy od pisania prostych poleceń w języku Scratch. Należy podkreślić, że język Scratch jest językiem edukacyjnym – korzystając z niego, można poznać podstawowe pojęcia i metody dotyczące programowania. Zdobyta w gimnazjum wiedza i umiejętności dotyczące programowania stanowią dla ucznia dobrą podstawę do rozszerzania kompetencji na lekcjach informatyki w szkole ponadgimnazjalnej.
- Na początku zajęć należy krótko omówić budowę okna programu Scratch oraz wyjaśnić, na czym polega tworzenie programu w języku Scratch.

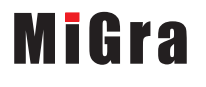

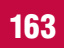

• Polecenia języka Scratch są reprezentowane przez elementy graficzne. Niektóre z poleceń odpowiadają poleceniom języka Logo. Na przykład polecenie **przesuńo 10 kroków** w języku Scratch

odpowiada poleceniu np 10 w Logo, a **obróć o Q 15 stopni** – to pw 15 w Logo. W języku Logo polecenia zapisane tekstowo są wykonywane przez żółwia po naciśnięciu przez użytkownika klawisza **Enter**. W języku Scratch wykonanie polecenia następuje po kliknięciu elementu graficznego, który reprezentuje dane polecenie. Polecenia wykonuje postać (zwana duszkiem), która standardowo ma wygląd kota (wygląd duszka można zmienić, podobnie jak żółwia w języku Logo). Uczniowie, którzy w szkole podstawowej pisali polecenia w Logo, mogą podzielić się swoją wiedzą.

- Nauczyciel powinien ułożyć przykładowy skrypt i pokazać efekt jego wykonania na ekranie (korzystając z projektora), omawiając przy okazji kilka praktycznych porad dotyczących tworzenia programów w środowisku Scratch.
- W punkcie 2. tematu pokazujemy sposób zapisywania powtarzających się operacji w języku Scratch. Jest to wprowadzenie do zapisu algorytmów iteracyjnych. Jeśli uczniowie korzystali szkole podstawowej z programów Baltie lub Logomocja, powinni przypomnieć sposób zapisu powtarzających się operacji w tamtych środowiskach.
- Należy zwrócić uwagę na sposób stosowania zmiennych w programie: deklarowanie, wprowadzanie z klawiatury, używanie w obliczeniach. Gdy uczniowie zrozumieją te zasady na przykładzie edukacyjnego języka programowania, łatwiej im będzie stosować zmienne w językach profesjonalnych.
- W ostatnim punkcie tematu pokazujemy realizację sytuacji warunkowej w języku Scratch, a uczniowie, wykonując ćwiczenia 9-11 (str. 200-201), zapisują algorytm z warunkami w tym języku.
- Program Scratch ma więcej możliwości niż opisane w tym temacie. Można zmieniać duszka na inną postać, dodawać większą liczbę duszków, układać dla każdego inne polecenia, można też dodać tło. Scratch umożliwia tworzenie gier i historyjek. Zapoznawanie się z tymi możliwościami pozostawiamy uczniom zainteresowanym.
- Można polecić uczniom stronę internetową: *http://scratch.mit.edu/*, na której mogą m.in. tworzyć historyjki, gry i animacje, dzielić się nimi oraz przeglądać prace innych osób na całym świecie.
- Tematykę programowania można realizować również z wykorzystaniem środowisk Logomocja lub Baltie. Tematy dotyczące tych programów są udostępnione bezpłatnie na stronie internetowej wydawnictwa *www.migra.pl* w postaci plików *pdf* i zapisane na CD dla nauczyciela (folder *Uzupełniające*). W folderze *Uzupełniające* są również zapisane wskazówki metodyczne do tych tematów i rozwiązania zadań.

# **Wskazówki do niektórych ćwiczeń, pytań i zadań**

**Ćwiczenie 3.** (str. 198) – plik *T21\_c3\_R.sb*. Odp. (punkt 2.): W pętli są wykonywane polecenia **przesuń o 100 kroków** i **obróć o 72 stopnie**. Kąt obrotu wynosi 72 stopnie, ponieważ suma kątów pięciokąta foremnego wynosi 360 stopni i 360:  $5 = 72$ .

**Ćwiczenie 4.** (str. 198) – plik *T21\_c4\_R.sb*. Odp. (punkt 2.): instrukcja **przesuń o 50 kroków** będzie wykonana 50 razy, ponieważ 5 × 10 = 50, a **przesuń o 20 kroków** – 10 razy.

**Ćwiczenie 5.** (str. 198) – dla dziewięciokąta kąt obrotu powinien wynosić 360:9 = 40 stopni.

**Ćwiczenie 6.** (str. 198) – plik *T21\_c6\_R.sb*.

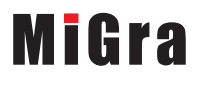

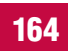

**Ćwiczenie7.** (str. 199) – plik *T21\_c7\_R.sb*.

**Ćwiczenie 8.** (str. 200) – plik *T21\_c8\_R.sb*. Można zwrócić uczniom uwagę, że w poleceniach **przesuń o 15 kroków** i **przesuń o 20 kroków** należy zamiast konkretnych wartości umieścić nazwy zmiennych określających te liczby kroków (w proponowanym rozwiązaniu to zmienne *a* i *b*). Na początku programu warto dodać polecenie **idź do x: -240 y: -180**, które umożliwi ustawienie duszka w dolnym lewym rogu sceny, po każdym uruchomieniu programu.

**Ćwiczenie 9.** (str. 200) – plik *T21\_c9\_R.sb*.

**Ćwiczenie 10.** (str. 201) – plik *T21\_c10\_R.sb*. Uczniom może sprawić trudność warunek złożony. Powinni popatrzeć na przykłady warunków złożonych pokazanych na str. 200.

**Ćwiczenie 11.** (str. 201) punkt 2.): Kwadrat rysowany jest dla wartości zmiennej *litera* = *k*. Kot miauczy zawsze, dlatego że polecenie **zagraj dźwięk miau** umieszczone jest jako następne za instrukcją warunkową.

**Ćwiczenie 12.** (str. 202) – plik *T21\_c12\_R.sb*.

**Zadanie 1. (**str. 202) – uczniowie powinni wykazać się własną inwencją twórczą; uczniom niezdecydowanym można podpowiedzieć, że mogą wzorować się na rozwiązaniu ćwiczenia 8. (str. 200); warto też zastosować powtarzanie poleceń.

**Zadanie 2. (**str. 202) – w plikach *T21\_z2\_w1\_R.sb*, *T21\_z2\_w2\_R.sb*, *T21\_z2\_w3\_R.sb* zapisano trzy propozycje rozwiązań (o różnym stopniu optymalizacji). W treści zadania nie jest napisane, że sześciokąty mają być umieszczone symetrycznie, wystarczy że będą takie same i umieszczone w rogach ekranu. Na etapie gimnazjum można zaliczyć uczniowi rozwiązanie podobne do zapisanego w pliku *T21\_z2\_w1.sb*, w którym nie zastosuje iteracji, ale warto zwrócić uwagę, że w tym programie polecenia m.in. rysowania sześciokąta powtarzają się i można zastosować polecenie **powtórz**. Problem stanowi jedynie zmiana współrzędnych *x*, *y*. Propozycja rozwiązania z zastosowaniem dwóch poleceń powtarzania zapisana jest w pliku *T21\_z2\_w2\_R.sb*, natomiast w pliku *T21\_z2\_w3\_R.sb* zapisane jest rozwiązanie z pętlą zagnieżdżoną.

**Innym rozwią**zaniem tego zadania było zdefiniowanie procedury *Sześciokąt*, ale w temacie nie omawiamy procedur w języku Scratch (w wersji 1.4 nie ma możliwości ich definiowania; jest natomiast w wersji 2.0). Zainteresowanym uczniom można zatem pokazać, jak zrobić to zadanie z wykorzystaniem procedury.

**Zadanie 3. (**str. 202) – należy zadeklarować użycie dwóch zmiennych (np. *a* i *b*) określających długości boków prostokąta, a następnie w poleceniu **przesuń** użyć nazwy zmiennej zamiast konkretnej wartości.

**Zadanie 5. (**str. 202) – wzorem może być program pokazany na rysunku 9. (str. 201). Uczniowie mogą zmodyfikować program utworzony w ćwiczeniu 9. (str. 200-201). Uwaga: w przypadku podobnych zadań warto korzystać z utworzonego wcześniej programu, a nie tworzyć wszystko od początku.

**Zadanie 6. (**str. 203) – należy zastosować polecenie **powtórz 10 razy**.

**Zadanie 7. (**str. 203) – plik *T21\_z7\_R.sb*. Można podać uczniom wielkości kątów: ostrego i rozwartego, np. 40° i 140°. Aby łatwiej układało się polecenia rysowania rombu, mogą wspomóc się rysunkiem 1, który jeden z uczniów powinien przerysować na tablicy.

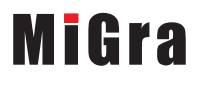

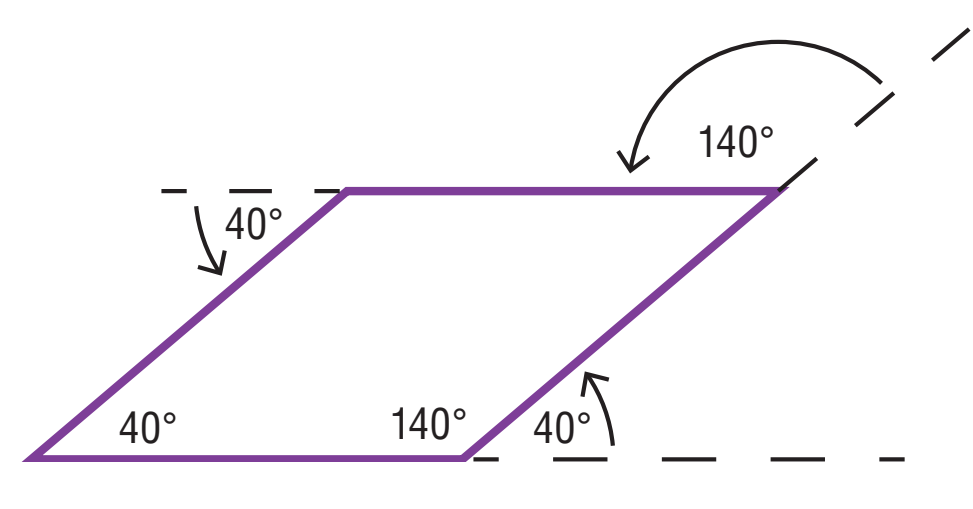

*Rys. 1. Romb – zadanie 7.*

**Zadanie 9. (**str. 203) – plik *T21\_z9\_R.sb*.

**Zadanie 10.** (str. 203) – plik *T21\_z10\_R.sb*.

**Zadanie 11.** (str. 203) – plik *T21\_z11\_w1\_R.sb*.

**Trudnością d**la uczniów może być określenie liczby powtórzeń pętli (powinno być 360/*k*, gdzie *k* oznacza wielkość kata). Można polecić im modyfikacje tego zadania: "Utwórz program, w którym duszek bedzie rysował dowolny wielokąt foremny. Liczba kątów i długość boku powinny być podawane z klawiatury". W pliku *T21\_z11\_w2\_R.sb* zapisane jest rozwiązanie tego zadania.

**Zadanie 12.** (str. 203) – plik *T21\_z12\_R.sb*.

**Zadanie 13.** (str. 203) – plik *T21\_z13\_R.sb*. W rozwiązaniu zastosowano polecenie **powtarzaj aż** *warunek* (powtarzaj aż do spełnienia warunku, czyli tu: *i* > *n*). Należy zwrócić uczniom uwagę, że wewnątrz pętli musi być polecenie, które zmienia wartość warunku (tu: *i* := *i* + 1). Należy odwołać się do schematu blokowego wykonanego w zadaniu 6. (str. 194) w temacie 20.

## **Błędy i problemy uczniów**

- Niektórzy zapominają, że istotna jest kolejność układanych elementów, które odpowiadają poleceniom języka programowania.
- Mają problem z zapisem warunków złożonych. Zwłaszcza z ustaleniem, kiedy zastosować koniunkcję, a kiedy alternatywę.
- Duży problem sprawia im na początku stosowanie zmiennych. Nie wszyscy rozumieją, że aby użyć zmiennej w wyrażeniu, należy wcześniej ją zadeklarować i wprowadzić jej wartość, np. z klawiatury (czyli umieścić w programie odpowiednie instrukcje).

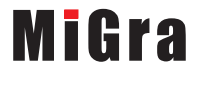

## **Przykładowe scenariusze**

## **Cykl dwuletni (II rok nauczania)**

**Lekcja 5.** \* Programowanie w języku Scratch – powtarzanie poleceń **Lekcja 6.** Programowanie w języku Scratch – zmienne i obliczenia **Lekcja 7.** Programowanie w języku Scratch – sytuacje warunkowe **Lekcja 8.** Programowanie w języku Scratch – zadania

## **Cykl trzyletni (II rok nauczania)**

**Lekcja 13.** \*\* Programowanie w języku Scratch – tworzenie programu **Lekcja 14.** Programowanie w języku Scratch – powtarzanie poleceń **Lekcja 15.** Programowanie w języku Scratch – zmienne i obliczenia **Lekcja 16.** Programowanie w języku Scratch – sytuacje warunkowe **Lekcja 17.** Programowanie w języku Scratch – zadania **Lekcja 18.** Programowanie w języku Scratch – zadania

\* Numeracja lekcji odpowiada numeracji wprowadzonej w planie wynikowym dla cyklu dwuletniego (II rok nauczania).

\*\* Numeracja lekcji odpowiada numeracji wprowadzonej w planie wynikowym dla cyklu trzyletniego (II rok nauczania).

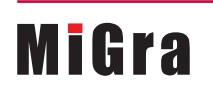

**Grażyna Koba,** *Poradnik metodyczny. Informatyka dla gimnazjum* Rozdział IV Algorytmika i programowanie 167 kg dzielnika i programowanie 167 kg dzielnika i programowanie 167 kg dzielnika i programowanie 167 kg dzielnika i programowanie 167 kg dzielnika i programowanie 167 kg dzielnika Temat 21. Programowanie w języku Scratch Scenariusze lekcji

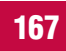

## **Lekcja 5.** (temat 21.) **Programowanie w języku Scratch – powtarzanie poleceń**

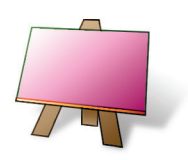

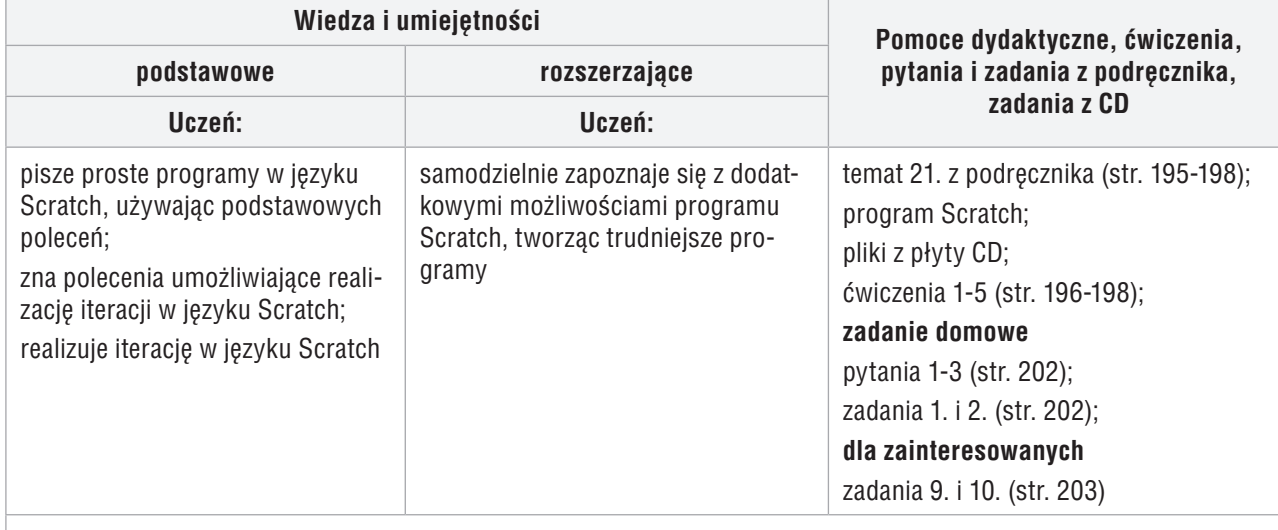

#### **Uwagi o realizacji, formy pracy na lekcji**

wyjaśnienie zasad programowania (w tym działania instrukcji iteracyjnej) na przykładzie języka Scratch; krótkie wprowadzenie, pokaz z wykorzystaniem projektora; praca z podręcznikiem i CD, ćwiczenia

- 1. Nauczyciel podaje temat i cel lekcji oraz sprawdza zadanie domowe wybranym uczniom.
- 2. Korzystając z pytań *Warto powtórzyć* (str. 195), uczniowie przypominają materiał potrzebny do realizacji lekcji. Wybrani uczniowie odpowiadają na zadane pytania.
- 3. Korzystając z projektora i multibooka, nauczyciel omawia podstawowe zasady tworzenia programu w języku Scratch – tworzy i uruchamia prosty program. Przy okazji omawia ogólnie budowę okna programu (rys. 1, str. 195).
- 4. Uczniowie wykonują ćwiczenia 1. i 2. (str. 196-197), korzystając z praktycznych porad przedstawionych na str. 196. Nauczyciel sprawdza wykonywanie ćwiczeń i pomaga nieradzącym sobie uczniom.
- 5. Jeden z uczniów przypomina, na czym polega przedstawianie algorytmu w postaci programu komputerowego (temat 19, str. 185), a drugi – pojęcie *iteracji* (temat 20, str. 191).
- 6. Korzystając z projektora, nauczyciel wyjaśnia, w jaki sposób zapisuje się powtarzające polecenia w języku Scratch.
- 7. Uczniowie wykonują ćwiczenia 3-5 (str. 198). Nauczyciel sprawdza na bieżąco wykonywanie ćwiczeń.
- 8. W podsumowaniu zajęć wybrani uczniowie prezentują rozwiązania ćwiczeń 1-5 (str. 196-198) i odpowiadają na pytania zawarte w ćwiczeniach 3. i 4.
- 9. Jako zadanie domowe nauczyciel poleca uczniom przeczytanie treści tematu (str. 195-198), przygotowanie odpowiedzi na pytania 1-3 (str. 202) oraz wykonanie zadań 1. i 2. (str. 202). Uczniom zainteresowanym poleca wykonanie zadań 9. i 10. (str. 203).

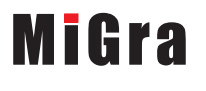

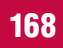

## **Lekcja 6.** (temat 21.) **Programowanie w języku Scratch – zmienne i obliczenia**

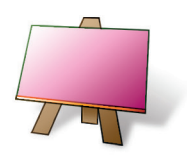

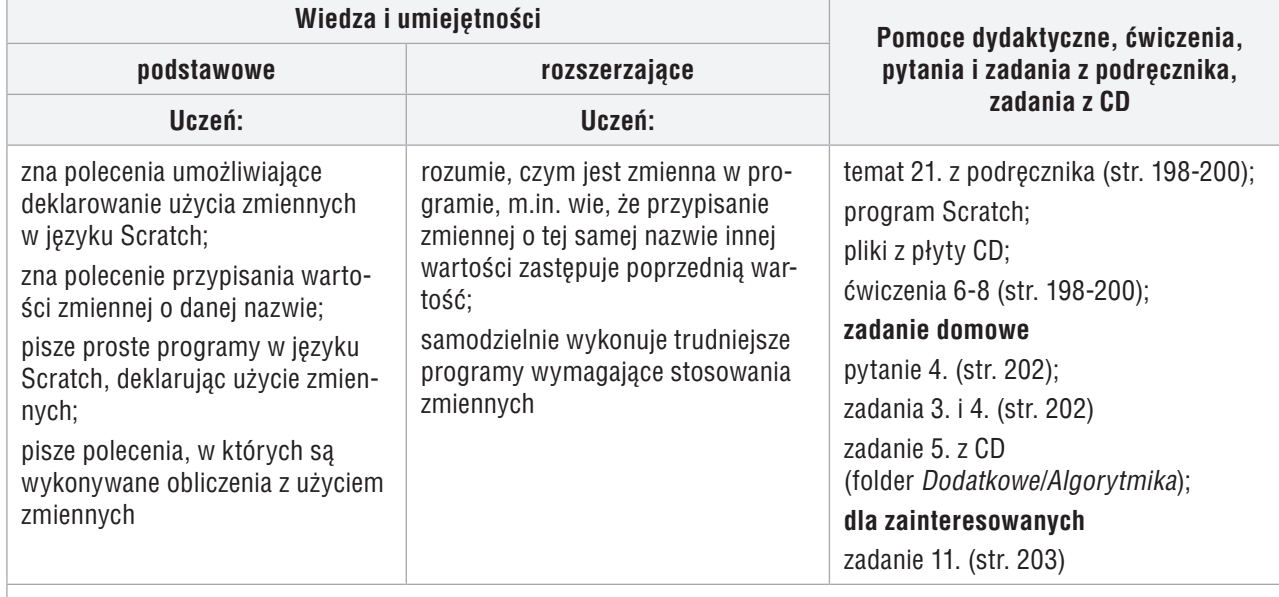

#### **Uwagi o realizacji, formy pracy na lekcji**

wyjaśnienie zasady korzystania ze zmiennych w programie Scratch; krótkie wprowadzenie, pokaz z wykorzystaniem projektora; praca z podręcznikiem i CD, ćwiczenia

- 1. Nauczyciel podaje temat i cel lekcji oraz sprawdza zadanie domowe wybranym uczniom. Wybrani uczniowie odpowiadają na zadane pytania i prezentują rozwiązania zadań.
- 2. Wybrany uczeń przypomina, czym jest deklarowanie zmiennych i w jaki sposób zmiennym można przypisać wartość (temat 19, str. 187).
- 3. Korzystając z projektora i multibooka, nauczyciel omawia sposób używania zmiennych w języku Scratch (str. 198). Zwraca uwagę na przypisywanie wartości zmiennym.
- 4. Uczniowie wykonują ćwiczenia 6. i 7. (str. 198-199), korzystając z rysunków 5-7 (str. 199). Nauczyciel sprawdza wykonywanie ćwiczeń i pomaga nieradzącym sobie uczniom.
- 5. Uczniowie wykonują ćwiczenie 8. (str. 200).
- 6. W podsumowaniu zajęć wybrani uczniowie prezentują rozwiązania ćwiczeń 6-8 (str. 198-200) i odpowiadają na pytania zawarte w ćwiczeniu 8. Nauczyciel ocenia na bieżąco pracę uczniów.
- 7. Jako zadanie domowe nauczyciel poleca uczniom przeczytanie treści tematu (str. 198-200), przygotowanie odpowiedzi na pytanie 4. (str. 202), wykonanie zadań 3. i 4. (str. 202) i zadania 5. z CD (folder *Dodatkowe/Algorytmika*). Uczniom zainteresowanym poleca wykonanie zadania 11. (str. 203).

**MiGra** 

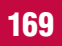

## **Lekcja 7.** (temat 21.) **Programowanie w języku Scratch – sytuacje warunkowe**

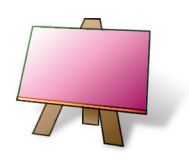

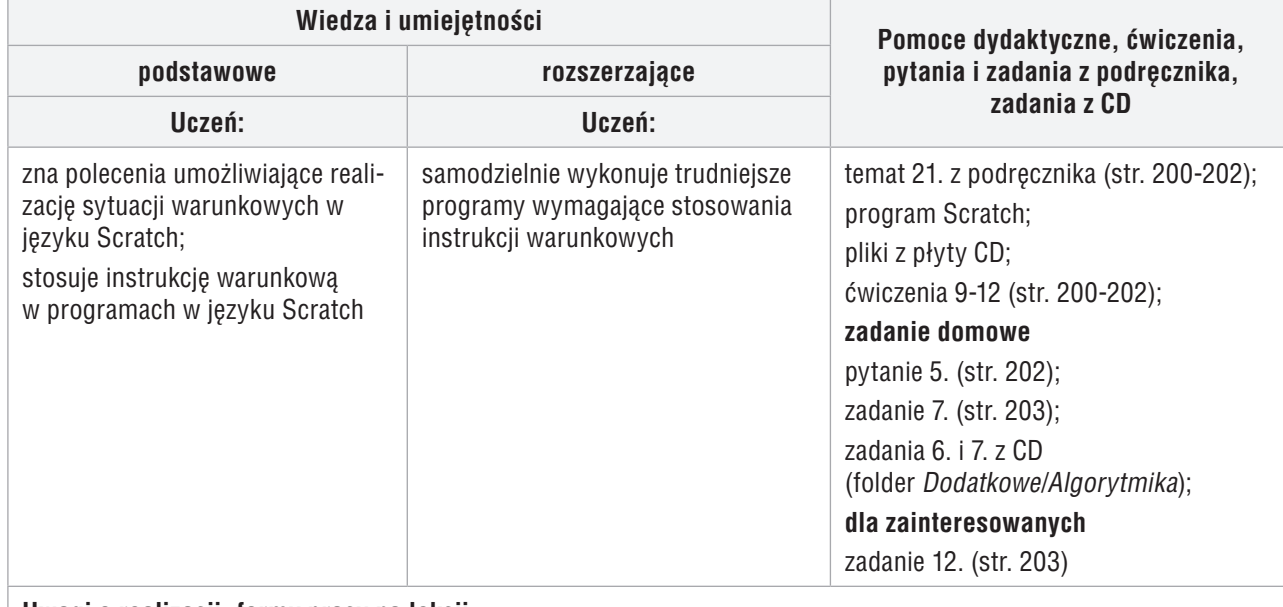

#### **Uwagi o realizacji, formy pracy na lekcji**

wyjaśnienie działania instrukcji warunkowej na przykładzie języka Scratch; krótkie wprowadzenie, pokaz z wykorzystaniem projektora; praca z podręcznikiem i CD, ćwiczenia

- 1. Nauczyciel podaje temat i cel lekcji oraz sprawdza zadanie domowe wybranym uczniom. Wybrani uczniowie odpowiadają na zadane pytania i prezentują rozwiązania zadań.
- 2. Wybrany uczeń przypomina, w jaki sposób można graficznie przedstawić algorytm z warunkami (temat 20, str. 189-190).
- 3. Korzystając z projektora i multibooka, nauczyciel omawia sposób realizacji sytuacji warunkowych w języku Scratch (str. 200). Zwraca uwagę na zapis warunków logicznych, zwłaszcza złożonych.
- 4. Uczniowie wykonują kolejno ćwiczenia 9-12 (str. 200-202). Nauczyciel sprawdza wykonanie ćwiczeń.
- 5. W podsumowaniu zajęć wybrani uczniowie prezentują rozwiązania ćwiczeń 9-12 (str. 200-202) i odpowiadają na pytania zawarte w ćwiczeniach 9. i 11. Nauczyciel ocenia na bieżąco pracę uczniów.
- 6. Jako zadanie domowe nauczyciel poleca uczniom przeczytanie treści tematu (str. 200-202), przygotowanie odpowiedzi na pytanie 5. (str. 202), wykonanie zadania 7. (str. 203) oraz zadań 6. i 7. z CD (folder *Dodatkowe/Algorytmika*). Uczniom zainteresowanym poleca wykonanie zadania 12. (str. 203).

**MiGra** 

## **Lekcja 8.** (temat 21.) **Programowanie w języku Scratch – zadania**

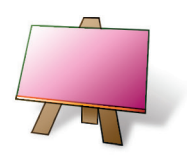

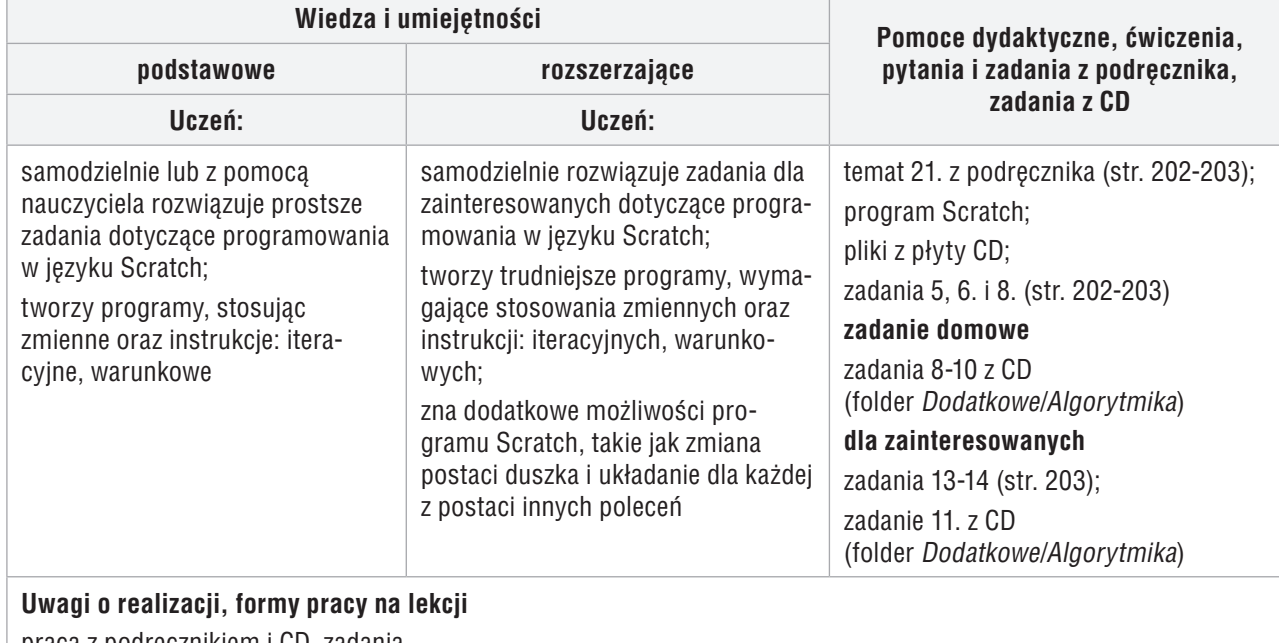

praca z podręcznikiem i CD, zadania

- 1. Nauczyciel podaje temat i cel lekcji oraz sprawdza zadanie domowe wybranym uczniom. Wybrani uczniowie odpowiadają na zadane pytania i prezentują swoje rozwiązania.
- 2. Uczniowie wykonują zadania 5. i 6. (str. 202-203). Nauczyciel sprawdza poprawność wykonania zadań. Wybrani uczniowie prezentują rozwiązania, objaśniając sposób ich wykonania. Nauczyciel ewentualnie uzupełnia wypowiedzi uczniów.
- 3. Nauczyciel zapowiada konkurs na kompozycję wykonaną w programie Scratch. Uczniowie wykonują zadanie 8. (str. 203). Nauczyciel wybiera trzy najciekawsze prace, które uczniowie prezentują na forum klasy. Pozostali uczniowie wybierają najlepszą z trzech prac. Nauczyciel drukuje wybraną pracę i wywiesza, np. w gablocie prac uczniowskich.
- 4. W podsumowaniu zajęć uczniowie, odpowiadając na pytania nauczyciela, wymieniają poznane zasady tworzenia programów w języku Scratch.
- 5. Nauczyciel podsumowuje zajęcia, zadając uczniom pytania kontrolne dotyczące poznanych technik algorytmicznych.
- 6. Jako zadanie domowe nauczyciel poleca uczniom wykonanie zadań 8-10 z CD (folder *Dodatkowe/Algorytmika*). Uczniom zainteresowanym poleca wykonanie zadań 13-14 (str. 203) oraz zadania 11. z CD (folder *Dodatkowe/Algorytmika*).

**MiGra** 

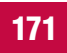

## **Lekcja 13.** (temat 21.) **Programowanie w języku Scratch – tworzenie programu**

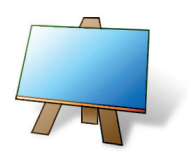

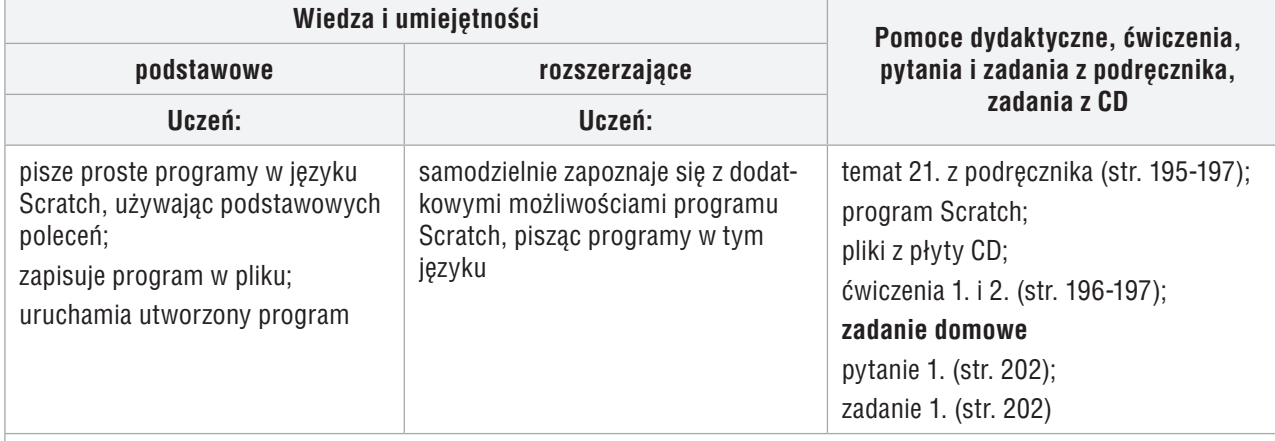

#### **Uwagi o realizacji, formy pracy na lekcji**

wyjaśnienie zasad programowania na przykładzie języka Scratch; krótkie wprowadzenie, pokaz z wykorzystaniem projektora; praca z podręcznikiem i CD, ćwiczenia

- 1. Nauczyciel podaje temat i cel lekcji oraz sprawdza zadanie domowe wybranym uczniom.
- 2. Korzystając z pytań *Warto powtórzyć* (str. 195), uczniowie przypominają materiał potrzebny do realizacji lekcji. Wybrani uczniowie odpowiadają na zadane pytania.
- 3. Korzystając z projektora i multibooka, nauczyciel omawia podstawowe zasady tworzenia programu w języku Scratch – tworzy i uruchamia prosty program. Przy okazji omawia ogólnie budowę okna programu (rys. 1, str. 195).
- 4. Uczniowie wykonują ćwiczenia 1. i 2. (str. 196-197), korzystając z praktycznych porad przedstawionych na str. 196. Nauczyciel sprawdza wykonywanie ćwiczeń i pomaga nieradzącym sobie uczniom.
- 5. W podsumowaniu zajęć wybrani uczniowie prezentują rozwiązania ćwiczeń 1. i 2. (str. 196-197).
- 6. Jako zadanie domowe nauczyciel poleca uczniom przeczytanie treści tematu (str. 195-197), przygotowanie odpowiedzi na pytanie 1. (str. 202) i wykonanie zadania 1. (str. 202).

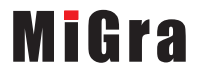

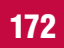

## **Lekcja 14.** (temat 21.) **Programowanie w języku Scratch – powtarzanie poleceń**

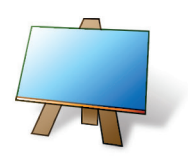

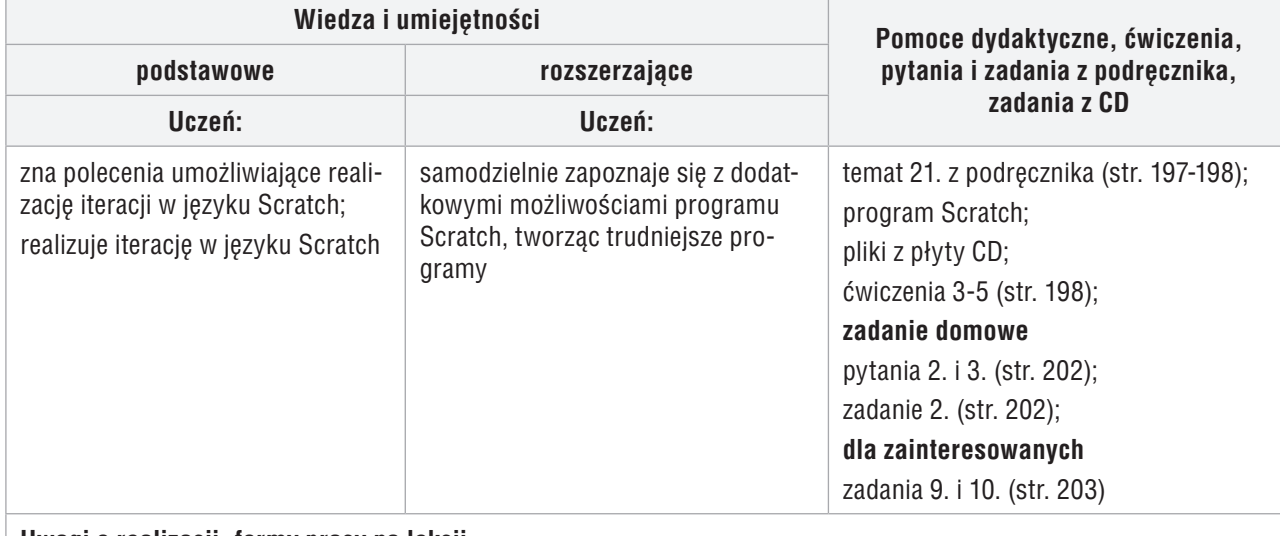

#### **Uwagi o realizacji, formy pracy na lekcji**

wyjaśnienie zasad programowania (w tym działania instrukcji iteracyjnej) na przykładzie języka Scratch; krótkie wprowadzenie, pokaz z wykorzystaniem projektora; praca z podręcznikiem i CD, ćwiczenia

- 1. Nauczyciel podaje temat i cel lekcji oraz sprawdza zadanie domowe wybranym uczniom.
- 2. Jeden z uczniów przypomina, na czym polega przedstawianie algorytmu w postaci programu komputerowego (temat 19, str. 185), a inny – pojęcie *iteracji* (temat 20, str. 191).
- 3. Korzystając z projektora, nauczyciel wyjaśnia, w jaki sposób zapisuje się powtarzające polecenia w języku Scratch.
- 4. Uczniowie wykonują ćwiczenia 3-5 (str. 198). Nauczyciel sprawdza na bieżąco wykonywanie ćwiczeń.
- 5. W podsumowaniu zajęć wybrani uczniowie prezentują rozwiązania ćwiczeń 3-5 (str. 198) i odpowiadają na pytania zawarte w ćwiczeniach 3. i 4.
- 6. Jako zadanie domowe nauczyciel poleca uczniom przeczytanie treści tematu (str. 197-198), przygotowanie odpowiedzi na pytania 2. i 3. (str. 202) i wykonanie zadania 2. (str. 202). Uczniom zainteresowanym poleca wykonanie zadań 9. i 10. (str. 203).

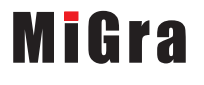

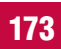

## **Lekcja 15.** (temat 21.) **Programowanie w języku Scratch – zmienne i obliczenia**

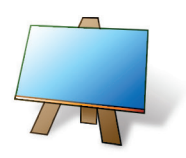

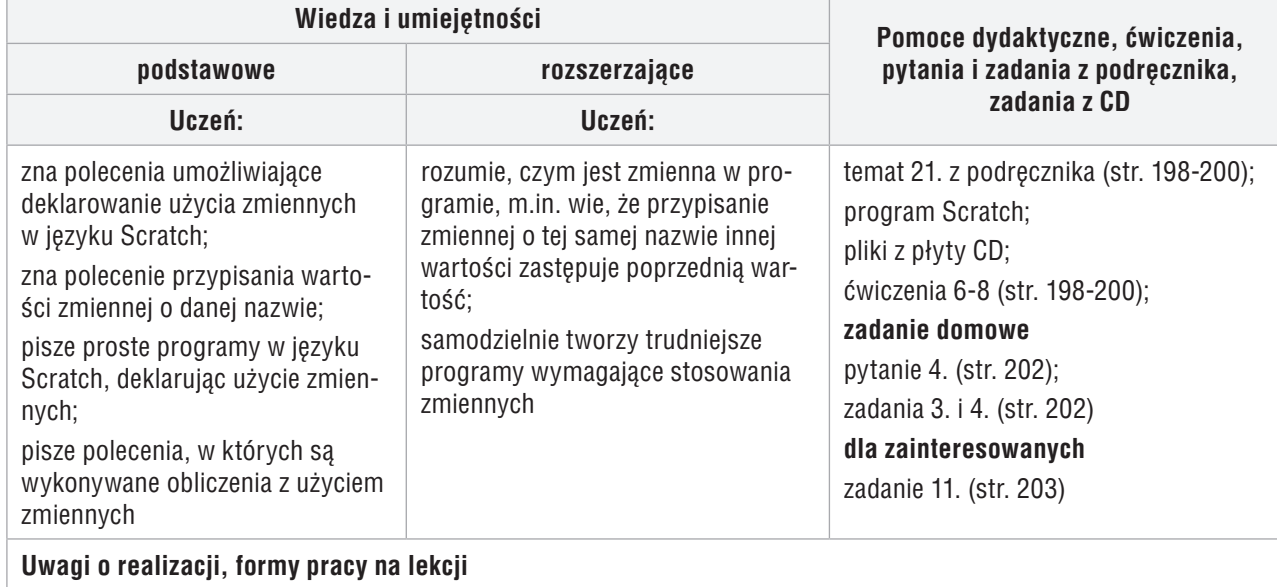

wyjaśnienie zasady korzystania ze zmiennych w programie Scratch; krótkie wprowadzenie, pokaz z wykorzystaniem projektora; praca z podręcznikiem i CD, ćwiczenia

- 1. Nauczyciel podaje temat i cel lekcji oraz sprawdza zadanie domowe wybranym uczniom. Wybrani uczniowie odpowiadają na zadane pytania i prezentują rozwiązania zadań.
- 2. Wybrany uczeń przypomina, czym jest deklarowanie zmiennych i w jaki sposób zmiennym można przypisać wartość (temat 19, str. 187).
- 3. Korzystając z projektora i multibooka, nauczyciel omawia sposób używania zmiennych w języku Scratch (str. 198). Zwraca uwagę na przypisywanie wartości zmiennym.
- 4. Uczniowie wykonują ćwiczenia 6. i 7. (str. 198-199), korzystając z rysunków 5-7 (str. 199). Nauczyciel sprawdza wykonywanie ćwiczeń i pomaga nieradzącym sobie uczniom.
- 5. Uczniowie wykonują ćwiczenie 8. (str. 200).
- 6. W podsumowaniu zajęć wybrani uczniowie prezentują rozwiązania ćwiczeń 6-8 (str. 198-200) i odpowiadają na pytania zawarte w ćwiczeniu 8. Nauczyciel ocenia na bieżąco pracę uczniów.
- 7. Jako zadanie domowe nauczyciel poleca uczniom przeczytanie treści tematu (str. 198-200), przygotowanie odpowiedzi na pytanie 4. (str. 202) oraz wykonanie zadań 3. i 4. (str. 202). Uczniom zainteresowanym poleca wykonanie zadania 11. (str. 203).

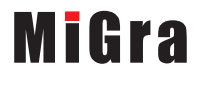

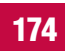

## **Lekcja 16.** (temat 21.) **Programowanie w języku Scratch – sytuacje warunkowe**

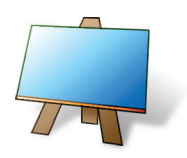

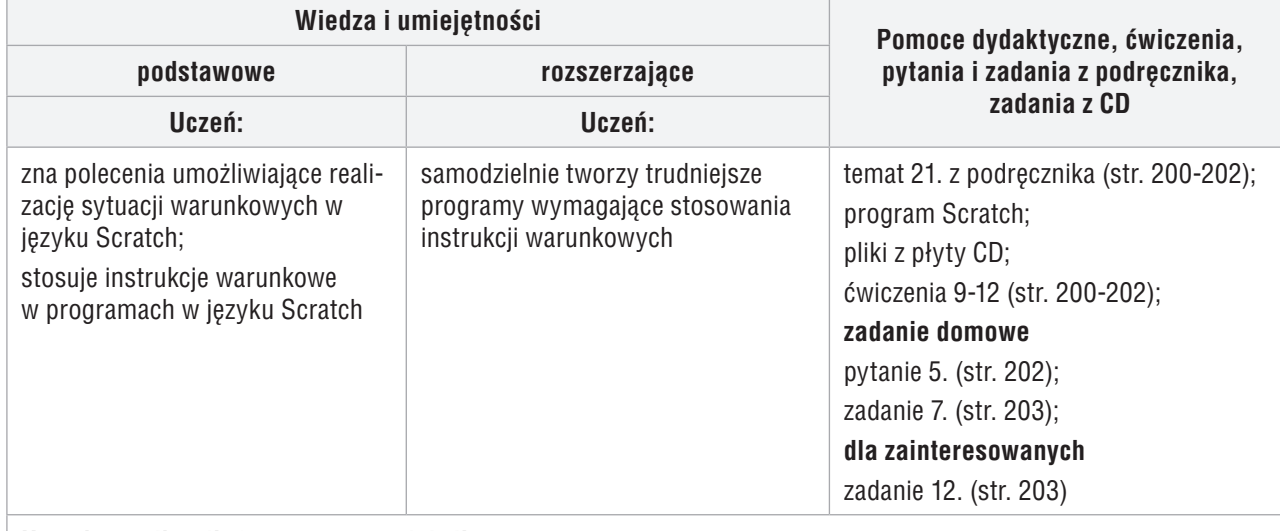

#### **Uwagi o realizacji, formy pracy na lekcji**

wyjaśnienie działania instrukcji warunkowej na przykładzie języka Scratch; krótkie wprowadzenie, pokaz z wykorzystaniem projektora; praca z podręcznikiem i CD, ćwiczenia

- 1. Nauczyciel podaje temat i cel lekcji oraz sprawdza zadanie domowe wybranym uczniom. Wybrani uczniowie odpowiadają na zadane pytania i prezentują rozwiązania zadań.
- 2. Wybrany uczeń przypomina, w jaki sposób można graficznie przedstawić algorytm z warunkami (temat 20, str. 189-190).
- 3. Korzystając z projektora i multibooka, nauczyciel omawia sposób realizacji sytuacji warunkowych w języku Scratch (str. 200). Zwraca uwagę na zapis warunków logicznych, zwłaszcza złożonych.
- 4. Uczniowie wykonują kolejno ćwiczenia 9-12 (str. 200-202). Nauczyciel sprawdza wykonanie ćwiczeń.
- 5. W podsumowaniu zajęć wybrani uczniowie prezentują rozwiązania ćwiczeń 9-12 (str. 200-202) i odpowiadają na pytania zawarte w ćwiczeniach 9. i 11. Nauczyciel ocenia na bieżąco pracę uczniów.
- 6. Jako zadanie domowe nauczyciel poleca uczniom przeczytanie treści tematu (str. 200-202), przygotowanie odpowiedzi na pytanie 5. (str. 202) oraz wykonanie zadania 7. (str. 202). Uczniom zainteresowanym poleca wykonanie zadania 12. (str. 203).

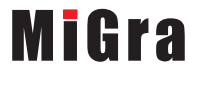

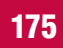

## **Lekcja 17.** (temat 21.) **Programowanie w języku Scratch – zadania**

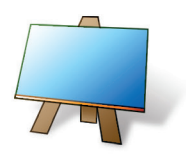

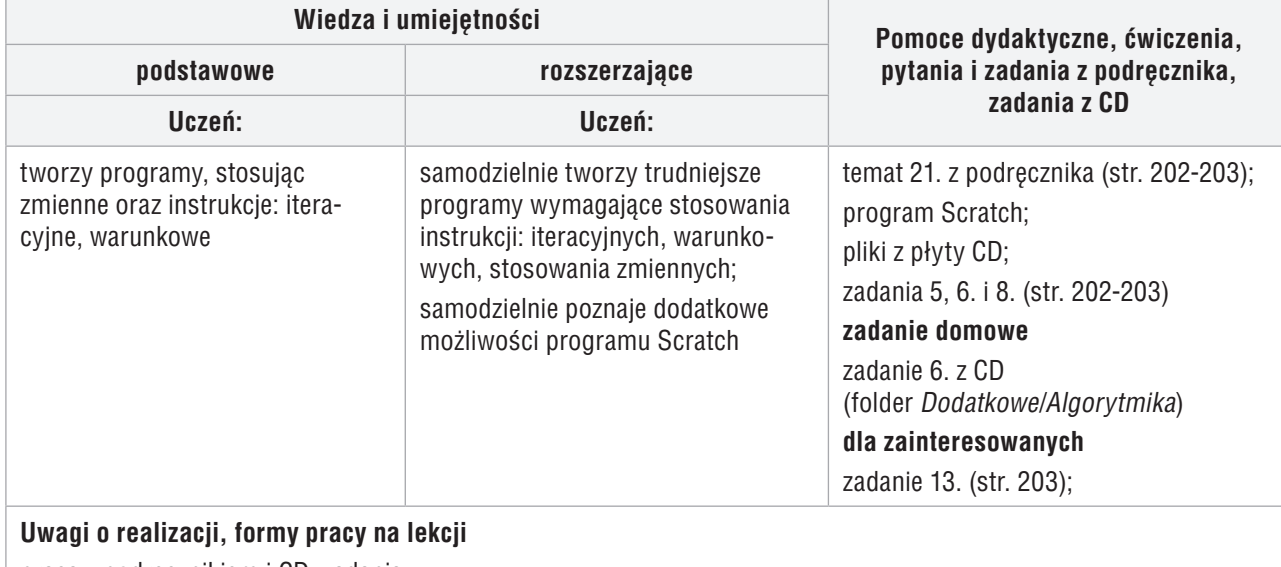

praca z podręcznikiem i CD, zadania

- 1. Nauczyciel podaje temat i cel lekcji oraz sprawdza zadanie domowe wybranym uczniom. Wybrani uczniowie odpowiadają na zadane pytania i prezentują swoje rozwiązania.
- 2. Uczniowie wykonują zadania 5. i 6. (str. 202-203). Nauczyciel sprawdza poprawność wykonania zadań. Wybrani uczniowie prezentują rozwiązania, objaśniając sposób wykonania. Nauczyciel ewentualnie uzupełnia wypowiedzi uczniów.
- 3. Nauczyciel zapowiada konkurs na kompozycję wykonaną w programie Scratch. Uczniowie wykonują zadanie 8. (str. 203). Nauczyciel wybiera trzy najciekawsze prace, które uczniowie prezentują na forum klasy. Pozostali uczniowie wybierają najlepszą z trzech prac. Nauczyciel drukuje wybraną pracę i wywiesza, np. w gablocie prac uczniowskich.
- 4. W podsumowaniu zajęć uczniowie, odpowiadając na pytania nauczyciela, wymieniają poznane zasady tworzenia programów w języku Scratch.
- 5. Nauczyciel podsumowuje zajęcia, zadając uczniom pytania kontrolne dotyczące poznanych technik algorytmicznych.
- 6. Jako zadanie domowe nauczyciel poleca uczniom wykonanie zadania 6. z CD (folder *Dodatkowe/Algorytmika*). Uczniom zainteresowanym poleca wykonanie zadania 13. (str. 203).

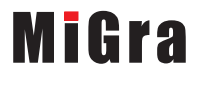

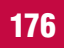

## **Lekcja 18.** (temat 21.) **Programowanie w języku Scratch – zadania**

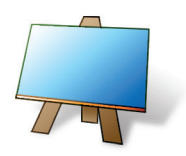

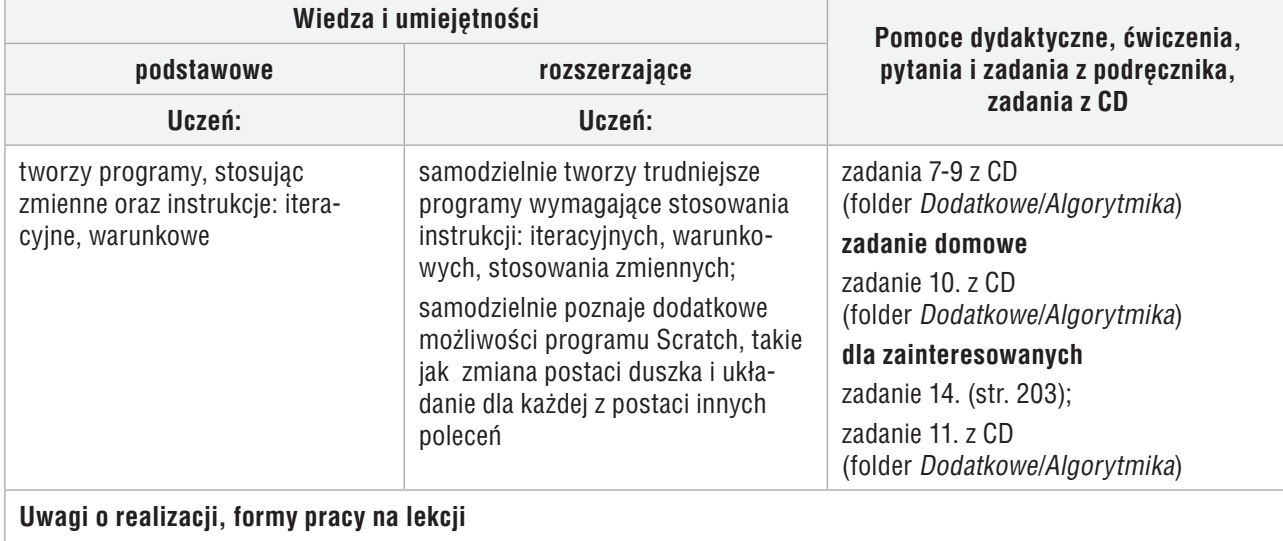

praca z podręcznikiem i CD, zadania

- 1. Nauczyciel podaje temat i cel lekcji oraz sprawdza zadanie domowe wybranym uczniom. Wybrani uczniowie odpowiadają na zadane pytania i prezentują swoje rozwiązania.
- 2. Uczniowie wykonują zadania 7. i 8. z CD (folder *Dodatkowe/Algorytmika*). Nauczyciel sprawdza poprawność wykonania zadań i ewentualnie pomaga nieradzącym sobie uczniom.
- 3. Nauczyciel zapowiada wykonywanie zadania na ocenę. Uczniowie wykonują zadanie 9. z CD (folder *Dodatkowe/Algorytmika*). Nauczyciel ocenia jego wykonanie.
- 4. W podsumowaniu zajęć uczniowie, odpowiadając na pytania nauczyciela, wymieniają poznane zasady tworzenia programów w języku Scratch. Wybrani uczniowie prezentują swoje rozwiązania.
- 5. Jako zadanie domowe nauczyciel poleca uczniom wykonanie zadania 10. z CD (folder *Dodatkowe*/*Algorytmika*). Uczniom zainteresowanym poleca wykonanie zadania 14. (str. 203) i zadania 11. z CD (folder *Dodatkowe*/*Algorytmika*).

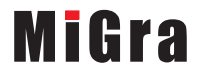

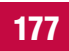